АВТОМОБИЛЬНЫЙ МУЛЬТИМЕДИЙНЫЙ РЕСИВЕР

## **MMD-3002S**

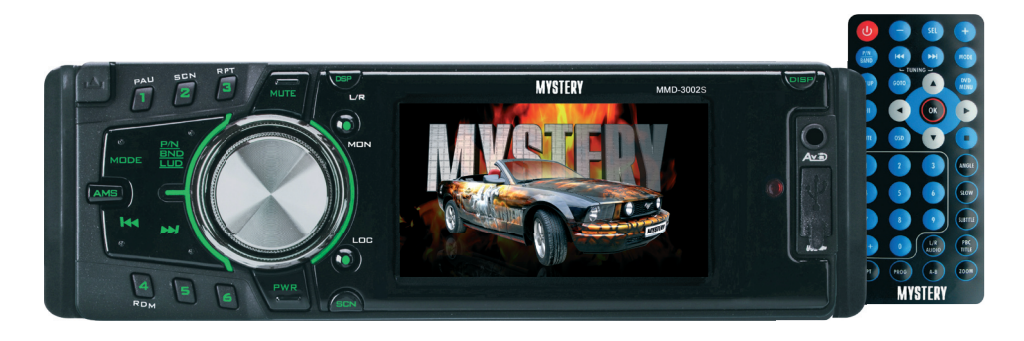

- Откидная съемная передняя панель с 3" дисплеем
- Совместимость с форматами DVD/VCD/CD-DA/MP3/MPEG4
- Поддержка носителей DVD/DVD±R/DVD±RW/CD/CD-R/CD-RW  $\bullet$
- Воспроизведение записей формата JPEG  $\bullet$
- АМ/FM/УКВ радио-тюнер  $\bullet$
- Встроенный ТВ-тюнер: SECAM/PAL/NTSC
- Память на 30 станций
- Встроенный эквалайзер (Поп / Рок / Классика)
- Энкодер для регулировки громкости
- AV вход на передней панели
- USB вход на передней панели
- Разъем для карт памяти SD/MMC
- Четырехканальный линейный аудиовыход RCA
- 2 видео выхода RCA
- AV вход
- Выход на сабвуфер RCA
- Вход для камеры заднего вида
- Полнофункциональный карточный пульт ДУ
- Выходная мощность 4 х 50 Вт

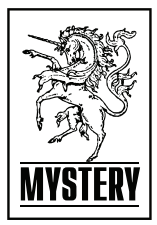

Благодарим Вас за покупку данного автомобильного мультимедийного ресивера. Перед подключением, эксплуатацией и/или настройкой ресивера для обеспечения безопасности тщательно изучите настоящее руководство пользователя. Сохраняйте руководство пользователя для использования в будущем.

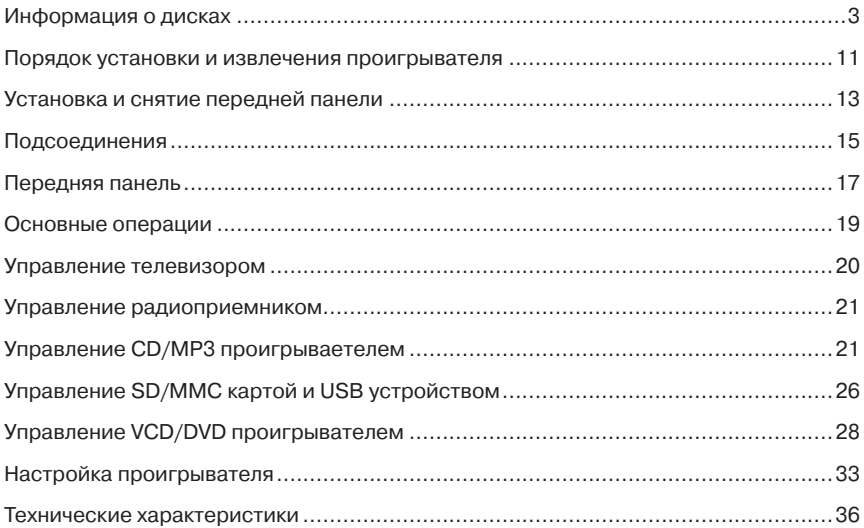

### **Меры предосторожности**

- Перед началом подключения убедитесь, что напряжение в вашем автомобиле соответствует 14,4В постоянного тока с минусом на корпусе.
- Отключите «-» клемму аккумулятора перед началом установки для снижения вероятности повреждения аппарата и предотвращения короткого замыкания при подключении.
- Убедитесь, что подсоединения цветных проводов произведены в соответствии со схемой. Неправильное подсоединение может вывести из строя ресивер (привести к сбоям в работе) или повредить электрическую систему автомобиля.
- Убедитесь, что минусовой провод, подсоединяемый к колонкам, подключен к отрицательнымклеммамколонок.Никогда не подсоединяйте «-» провод колонок к корпусу автомобиля. Для обеспечения достаточной вентиляции прибора и снижения риска возгорания не перекрывайте вентиляционные отверстия корпуса и область радиатора.
- Не допускается подключение провода питания магнитолы напрямую к аккумуляторной батарее минуя ключ зажигания, поскольку это приведет к ускоренному разряду аккумулятора во время стоянки автомобиля.
- После завершения подсоединения и перед первым включением устройства (включая замену аккумулятора) при помощи предмета с заостренным концом (например, шариковая ручка) нажмите кнопку RESET расположенную на корпусе магнитолы для инициализации системы.
- Устройство предназначено для работы в цепях с соединением отрицательного вывода аккумуляторной батареи с металлическим кузовом автомобиля (масса).
- Если проигрыватель включен, не допускайте замыкания между собой или на кузов автомобиля проводов динамиков.

Это может стать причиной перегрузки усилителя мощности и выхода его из строя.

- Выключайте устройство, когда оно не используется. (Отключайте ресивер от источника питания, если он не используется длительное время). Перед перемещением устройства извлеките диск из окна для загрузки диска.

*Не устанавливайте ресивер в следующих местах:*

- Где он может препятствовать управлению рулевым колесом или рычагом переключения передачи, иначе это может стать причиной дорожно-транспортного происшествия;
- Где он может препятствовать функционированию устройств защиты, например, подушки безопасности, иначе это может стать причиной несчастного случая со смертельным исходом;
- Где он загораживает видимость водителю.
- Во время вождения не пытайтесь управлять ресивером. Иначе это может стать причиной дорожно-транспортного происшествия. Если вам необходимо управлять устройством во время вождения, то не отрывайте взгляд от дороги или это может стать причиной дорожнотранспортного происшествия.
- Водителю запрещен просмотр изображения во время вождения. Просмотр видеопрограмм водителем должен производиться только после полной остановки автомобиля в безопасном месте (на парковке).
- Если водитель отвлекает свое внимание на монитор устройства во время вождения, то это может привести к потере контроля над дорожной ситуацией и в конечном итоге стать причиной аварии.
- Если стояночный тормоз не активирован,

то на дисплее начнет мигать надпись PARKING BRAKE, и просмотр изображений недоступен. Данное предупреждение появится только, если провод стояночного тормоза соединен со встроенной системой стояночного тормоза автомобиля (см. раздел Подсоединения).

- При прослушивании аудиопрограмм в движении устанавливайте такой уровень громкости, который не будет мешать водителю слышать все, что происходит вокруг автомобиля.
- Не выполняйте никаких действий по управлению устройством при движении автомобиля, если это отвлекает водителя от управления.
- C целью снижения риска возгорания устройства или поражения электрическим током запрещается оставлять проигрыватель под дождем или в помещении с высокой степенью влажности.
- Не подвергайте прибор воздействию резкой смены температуры. Это может стать причиной возникновения конденсата внутри устройства и привести к повреждению прибора. При образовании конденсата, перед использованием прибора подождите 1 час, чтобы влага испарилась. Конденсат на элементах не допускается. Не допускайте эксплуатации аппарата в запыленных местах.
- Не включайте устройство, если температура внутри автомобиля выше или ниже нормы. Перед включением дождитесь, пока температура в салоне не станет нормальной. Диапазон рабочих температур: от 0° до +40° C. Конденсат на элементах не допускается.
- Во избежание повреждений не подвергайте ресивер воздействию прямых солнечных лучей, теплового излучения или потоков горячего воздуха.
- C целью снижения риска возгорания устройства или поражения электрическим током используйте только рекомендованные комплектующие.

Во избежание несчастного случая не пытайтесь разобрать устройство. Не переделывайте и не ремонтируйте прибор самостоятельно. Это может вызвать серьезные поломки и снимает гарантию на бесплатный ремонт аппарата. Ремонт должен производиться только в специализированных авторизованных сервисных центрах.

### **ЖК-экран**

Нажимайте аккуратно на сенсорный ЖКэкран, так чтобы не исказить изображение или, чтобы не нарушить нормальную работу устройства. Изображение может стать нечетким, или ЖК-экран может быть поврежден.

#### **Очистка передней панели и ЖК-экрана**

- Очищайте ЖК-экран слегка увлажненной мягкой тканью.
- Не используйте такие средства, как бензин, растворитель, специальные средства или антистатические распылители.
- Не используйте спирт для очистки экрана.

Если автомобиль был припаркован в холодном или жарком месте, то изображение на дисплее может быть не четким. Это не свидетельствует о неисправности проигрывателя. После того, как температура в салоне автомобиле вернется к нормальной, изображение станет четким.

### **ИНФОРМАЦИЯ О ДИСКАХ**

#### **Обращение с дисками**

Для обеспечения оптимального звука и изображения следуйте рекомендациям:

- Загрязненные, пыльные, поцарапанные и деформированные диски могут вызвать сбои при воспроизведении.
- Не приклеивайте наклейки на поверхность диска, или не оставляйте царапины на рабочей поверхности.
- Не деформируйте диски.
- Храните диски в специальных коробках.
- Не храните диски в местах попадания прямых солнечных лучей; в загрязненных, запыленных местах, в местах с высокой влажностью; рядом с отопителем автомобиля; на сиденьях и приборной панели автомобиля.

#### **Очистка диска**

Протирайте диск сухой мягкой тканью от центра к краям. При сильном загрязнении протрите поверхность диска мягкой тканью, пропитанной изопропиловым спиртом. Не используйте для очистки дисков такие растворители, как бензин, ацетон или обычные чистящие средства. Антистатические распылители могут повредить проигрыватель.

#### *Примечание:*

Со временем на поверхности диска могут появиться небольшие царапины, которые появляются в результате использования диска. Такие царапины не свидетельствуют о неисправности проигрывателя.

Устанавливайте диск в устройство этикеткой вверх.

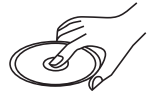

Не касайтесь рабочей поверхности диска.

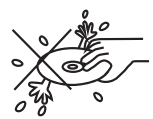

Не сгибайте диск.

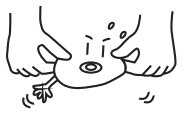

Протирайте диск мягкой тканью от центра к краям (как показано на рисунке).

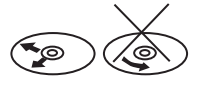

#### **Обращение с новыми дисками**

На внутреннем и внешнем краях нового диска могут остаться технологические неровности, которые могут препятствовать правильной установке диска и привести к невозможности его проигрывания. Используя шариковую ручку или карандаш, удалите эти неровности, как показано на рисунке ниже. Прижмите шариковую ручку или карандаш по очереди к наружной и внутренней кромке диска и, не ослабляя нажима, проведите по всей окружности.

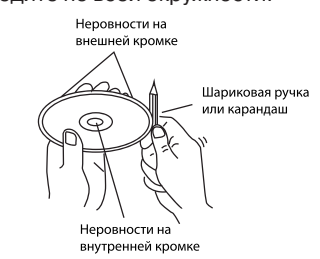

- 1. Неровности на внешней кромке
- 2. Шариковая ручка или карандаш
- 3. Неровности на внутренней кромке

## **Региональная защита**

DVD ресивер оснащен системой региональной защиты. DVD диск не будет воспроизводится, если номер региона данного аппарата не совпадает с номером региона DVD диска.

Данный ресивер воспроизводит следующие диски:

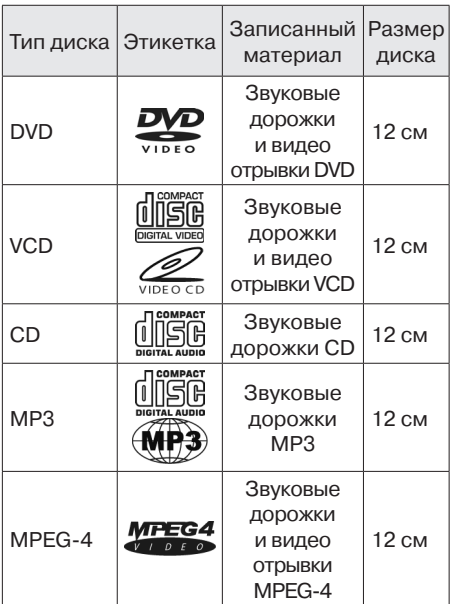

## **Предупреждение**

Не гарантируется воспроизведение аудио/видеозаписей, не обладающих правовой защитой и/или изготовленных не промышленными способами.

Некоторые записи (диски) могут не воспроизводиться на данном устройстве. Это может быть связано с некорректным протоколом записи, способом записи, параметрами и установками программ сжатия информации, качеством носителя. Например: диск имеет структуру, отличную от CDFS, или сессия записи не была

закрыта, или в соответствии с параметрами и установками программ сжатия информации данный диск предназначен для воспроизведения только на устройствах другого типа, или диск, на который произведена запись, имеет оптические характеристики, отличные от стандартных.

Необходимо учитывать, что диски RW используют для записи и хранения цифровой информации иные физические принципы, чем другие типы компакт-дисков. При длительном использовании дисков RW существенно возрастает нагрузка на устройство считывания данных, что может привести к снижению его ресурса.

При длительном хранении и/или эксплуатации диска CD/DVD±RW/R информация на нем может быть частично утрачена. Качественное воспроизведение информации с такого диска может быть затруднено или невозможно.

Не рекомендуется воспроизводить диски, записанные на высокой скорости.

Диски R/RW должны соответствовать стандарту ISO9660 уровень 1, 2.

## **Совместимость с дисками**

- Данное устройство может воспроизводить следующие разновидности цифровых дисков: CD-R/RW/DVD±R/±RW, видео DVD-диск.
- Данное устройство совместимо со следующими форматами: DVD/SVCD/VCD/ MP3/WMA/Picture-CD/JPEG /MPEG4.
- Поддерживаются следующие типы файлов:

Аудио файлы: MP3 (\*.mp3) WMA (\*.wma) Видео файлы: MP4 (\*.avi)

### *Примечание:*

В связи с большим количеством разнообразных видеокодеков и настроек программ, используемых для сжатия видеопотока, возможна нестабильная работа устройства с файлами mpeg4/avi/divx.

Файлы с изображениями: JPEG (\*.jpg)

- ISO 9660 или ISO 9660 level 1, level 2 + формат Romeo, Joliet – максимум 30 знаков.
- Максимальное число вложений 5 уровней.
- Максимальное число альбомов 99.
- Максимальная длина каждого трека 99 минут 59 секунд.
- Поллерживаемая частота лискретизации для MP3 диска: от 8 кГц до 48 кГц (предпочтительно 44,1 кГц).
- Поддерживаемые скорости цифрового потока МP3 диска: 32 – 320 Кб/сек (предпочтительно 128 Кб/сек).
- НЕ ПОДДЕРЖИВАЮТСЯ следующие форматы: \*.ACC, \*.DLF, \*.M3U, \*.PLS, MP3 PRO, файлы с DRM, OGG, WAV, AC3, MIDI, APE, FLAC.
- Диски с незавершенной сессией записи НЕ ПОДДЕРЖИВАЮТСЯ.

### **USB/ SD/ MMC**

#### **Воспроизведение MP3 файлов с USB накопителей (флэш-память)**

1. Поддержка карт памяти SD/MMC. Подкарты максимальным объемом: SD/MMC – 2Гб.

#### *Примечание:*

- a) В связи с постоянным совершенствованием производителями конструкции и протоколов обмена карт памяти серии SD с другими устройствами, не гарантируется полная совместимость проигрывателя со всеми картами SD.
- b) Объем поддерживаемой карточки зависит от фирмы-изготовителя.
- c) Не гарантируется поддержка карты памяти 2 в 1 (SD/MMC).
- 2. Поддержка USB флеш-карты. Максимальный объем USB флеш-карты – 2 Гб.

#### *Примечание:*

Не все USB устройства могут быть совместимы с данным аппаратом, так как в настоящее время существует большое количество стандартов работы USB-устройств (USB-контроллеров) разных производителей, значительно отличающихся друг от друга. Рекомендуется подбирать USB-устройства в соответствии с техническими характеристиками этого проигрывателя.

Не гарантируется корректная и полная поддержка формата USB 2.0. (USB 2.0 может воспроизводиться со скоростью USB 1.1).

3. Поддержка FAT 12/FAT 16/FAT 32:

FAT 12/16 (поддержка 200 папок, 500 файлов),

FAT 32 (поддержка 200 папок, 500 файлов).

- 4. Имя файла: 32 байта/ Имя папки: 32 байта.
- 5. Тэг (id3tag в формате 1.0)

Имя/ Исполнитель/ Альбом: 32 символа.

*Примечание:*

Не гарантируется корректное и полное отображение id3tag в формате 2.0.

- 6. Многофункциональный карт-ридер не поддерживается.
- 7. Поддержка внешних жестких дисков (USB HDD) не гарантируется. Поддерживаемые файловые системы FAT, FAT 12/16/32.

### **УПРАВЛЕНИЕ МР3 ВОСПРОИЗВЕДЕНИЕМ**

*Примечание:*

- МР3 это сокращенная форма от MPEG Audio Layer 3 и относится к стандарту технологии сжатия звука.
- Возможно воспроизведение МР3 файлов на дисках CD-ROM, CD-R или CD-RW, DVD±R/RW.
- Данное устройство совместимо с МР3 файлами, которые записаны в совместимом формате с ISO 9660. Однако данное устройство не поддерживает МР3 данные, записанные методом пакетной записи (Packet Write).
- Данное устройство не совместимо с МР3 файлами, которые имеют расширение файла, отличающееся от «.mp3».
- Если устройство проигрывает не МР3 файл, который имеет расширение «.mp3», то возможно возникновение шумов.
- Максимальное количество уровней директории: 5, включая корневую директорию.
- Данное устройство может не воспроизводить дорожки в последовательном порядке.
- Не рекомендуется использовать носители информации (CD/USB/SD), на которых одновременно находятся файлы с разным расширением (файлы разного типа – аудио, видео, исполняемые файлы).
- При воспроизведении диска со скоростью 8 Кбит/сек или «VBR» (Переменная скорость передачи битов), прошедшее время воспроизведения, отображаемое на дисплее, неверно, а также возможна некорректная работа функции ознакомительного воспроизведения.
- Воспроизведение ID3 тэгов с форматом WMA (формат сжатия музыкальных данных, созданный Microsoft Corporation) не гарантируется, так как это зависит от версий ID3 тэгов.

*Примечание по созданию собственных* 

*CD-R или CD-RW дисков, содержащих MP3 файлы:*

- Для получения высокого качества звука рекомендуется преобразовывать МР3 файлы с частотой 44,1 кГц и фиксированным битрейтом 128 Кбит/сек.
- Для ISO 9660 максимально допустимая емкость вложенных папок: 5, включая корневую директорию (папку).
- При использовании CD-R/RW диска воспроизведение возможно только для дисков, которые были завершены (финализированы).
- Убедитесь, что при записи MP3 информации CD-R или CD-RW диск был отформатирован как диск данных, а НЕ как аудио диск.
- Не записывайте файлы или папки другого формата вместе с МР3 файлами на диск, в противном случае потребуется длительное время для начала воспроизведения МР3 файлов или возможен отказ воспроизведения.
- НанекоторыхCD-RилиCD-RWдискахданные могут быть записаны не надлежащим образом, это зависит от качества производства дисков. В этом случае данные могут быть воспроизведены не правильно. Рекомендуется использовать CD-R или CD-RW диски высокого качества.
- Наименование альбома или композиции может содержать до 16 символов. Необходима поддержка функции ID3TAG версия 1.x.
- Помните, что изделие может не воспроизводить треки в том порядке, в котором они записаны на диске.

#### *Неподдерживаемые диски:*

Следующие диски нельзя воспроизводить на данном устройстве:

- диски диаметром 8 см;
- диски диаметром 12 см, на которых для хранения данных используется только внутренняя часть диаметром 8 см.

(остальная часть диска прозрачная);

- диски CD-ROM, содержащие файлы, форматы которых отличны от форматов MP3/WMA/JPEG/DivX;
- диски CD-G;
- диски DVD-ROM, содержащие файлы, форматы которых отличны от форматов MP3/WMA/JPEG/DivX;
- диски DVD-RAM;
- Dual Disc (диски с двойной записью);
- CD-I (CD-I Ready);
- SACD;
- диски Photo CD;
- диски CDV;
- диски гибридные SACD (кроме CD-DA);
- диски DivX;
- диски CD-Extra (возможно воспроизводить только звукозаписи);
- диски, созданные в формате Packet Write;
- диски SVCD;
- диски VSD;
- DVD-Audio.

- Перед тем, как окончательно установить ресивер, подключите электропроводку временно и убедитесь, что аппарат и вся аудио система работают должным образом.
- При установке используйте только комплектующие, поставляемые с аппаратом. Использование других комплектующих может повлечь за собой неисправность.
- Проконсультируйтесь с вашим дилером, если для установки необходимо просверлить отверстия или произвести другие изменения в автомобиле.
- Установите ресивер, таким образом, чтобы он не мешал водителю и не повредил пассажира в случае внезапной остановки.
- Угол наклона передней стороны ресивера не должен превышать 30°.

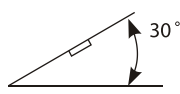

- Не устанавливайте ресивер в местах попадания прямых солнечных лучей или горячего воздуха из отопителя, а так же в запыленных и загрязненных местах и местах с сильной вибрацией.
- Перед установкой аппарата снимите переднюю панель.

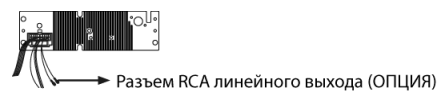

#### **Порядок установки**

*Метод 1. Стандартный монтаж на передней панели.*

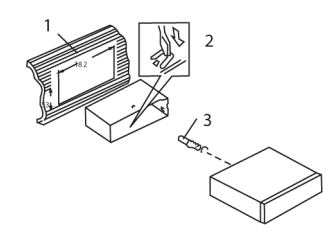

- 1. Приборная панель
- 2. Вставьте установочную рамку (без ресивера) в подготовленный (согласно размерам) отсек приборной панели и при помощи отвертки отогните «язычки». Не все «язычки» подходят под размер приборной панели автомобиля, выберите наиболее подходящие, и закрепите установочную рамку.
- 3. Винт

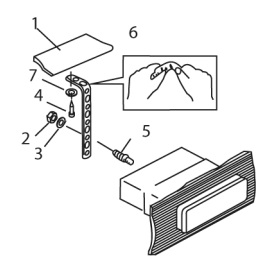

- 1. Приборная панель
- 2. Гайка (5 мм)
- 3. Пружинная шайба
- 4. Винт (4х12 мм)
- 5. Винт
- 6. Металлическая скоба (закрепите тыловую часть ресивера при помощи металлической скобы. При необходимости изогните её).
- 7. Шайба

### **Порядок извлечения**

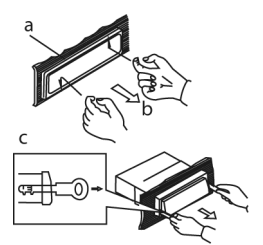

- А) Обрамление
- Б) Снимите обрамление, аккуратно отогнув его верхний край и потянув его на себя
- В) Вставьте до упора ключи, входящие в комплект поставки ресивера, в пазы на боковых поверхностях передней панели. Извлеките ресивер из рамки, потянув его на себя.

*Метод 2. Установка при помощи кронштейнов.*

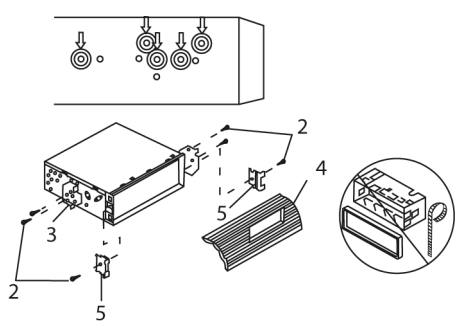

- 1. Выберите позицию, при которой винтовые отверстия кронштейнов, закрепленных в автомобиле, и винтовые отверстия ресивера совпадут, и зафиксируйте положение при помощи 2-х винтов с каждой стороны.
- 2. Винт (менее 6 мм).
- 3. Кронштейн, закрепленный на устройстве.
- 4. Приборная панель.
- 5. Защелки.

#### *Примечание:*

Обрамление, установочная рама и металлическая скоба не используются при этом методе установки.

#### **Установка/извлечение диска**

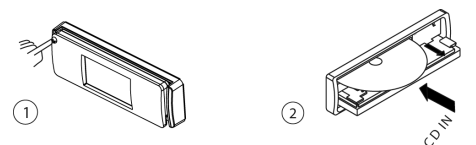

- 1. Нажмите кнопку OPEN.
- 2. Передняя панель откинется.
- 3. После установки/извлечения диска поднимите переднюю панель до ее фиксации в устройстве.

### **Установка передней панели**

1. Установите в проигрыватель сначала левый край передней панели так, чтобы отметка А на головном устройстве совпала с отметкой В на передней панели (см. рис.).

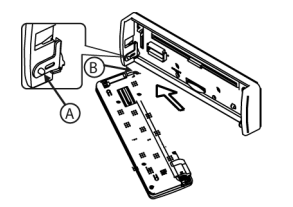

2. Затем таким же способом слегка прижимая панель влево установите в проигрыватель правый край панели так, чтобы отметка С на головном устройстве совпала с отметкой D на передней панели (см. рис.).

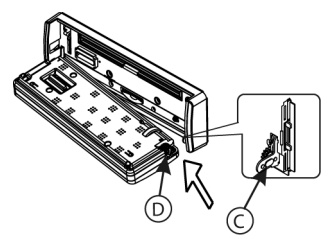

3. Поднимая панель вверх, нажмите на ее левый край до фиксации в ресивере.

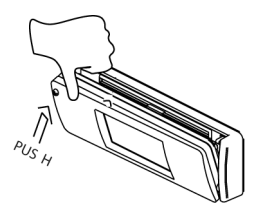

## **Снятие передней панели**

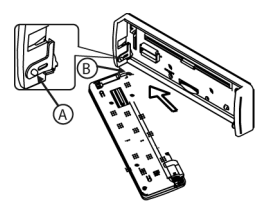

- 1. Перед снятием передней панели выключите ресивер.
- 2. Для снятия передней панели нажмите кнопку OPEN.

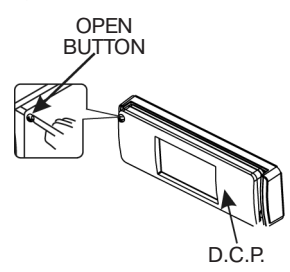

3. После полного открывания панели потяните ее влево и извлеките правый край передней панели (см.рис.).

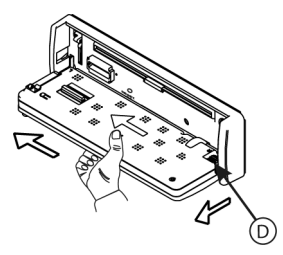

4. Снимите панель.

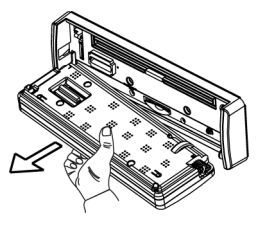

#### **Предупреждение:**

- Не устанавливайте переднюю панель с правого края, т.к. это может повредить ее.
- Во избежание повреждений не прикладывайте к передней панели излишних усилий во время ее установки или снятия. Не роняйте панель. Храните ее в футляре.
- Если панель плохо зафиксирована, то она может выпасть во время движения автомобиля.
- Не прикасайтесь руками или другими предметами к контактам на тыльной стороне передней панели.

#### *Примечание:*

Если панель загрязнена, протрите ее сухой тканью. В случае загрязнения контактов очистите их хлопчатобумажной тканью, пропитанной изопропиловым спиртом.

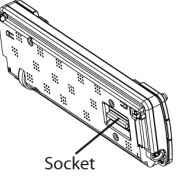

#### **ВАЖНО:**

Для защиты DVD механизма при транспортировке в верхней части устройства закреплены 2 болта, которые необходимо снять перед установкой оборудования в автомобиль.

Перед загрузкой диска в проигрыватель обязательно снимите эти болты.

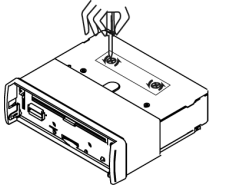

- 1. Перед началом подсоединения отключите источникпитания(аккумулятор),вынувсоответствующийпредохранительизпредохранительной коробки автомобиля.
- 2. Подсоедините провода питания аппарата к соответствующим цепям автомобиля, защищенным предохранителями.
- 3. Подсоедините черный провод к металлическому корпусу автомобиля.
- 4. Выполните соединения в соответствии со схемой.
- 5. Если в вашем автомобиле не ISO разъем, то вы можете приобрести его в специализированном магазине.

*Примечание:*

Неправильное подсоединение приводит к неисправности аппарата и лишению прав гарантийного обслуживания.

#### **Тыльная сторона головного устройства**

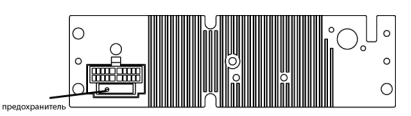

#### **Замена предохранителя**

При замене перегоревшего предохранителя используйте предохранитель того же типа и номинала.

#### **Инициализация системы**

Кнопка RESET расположена на головном устройстве (см. рис.) и активируется при

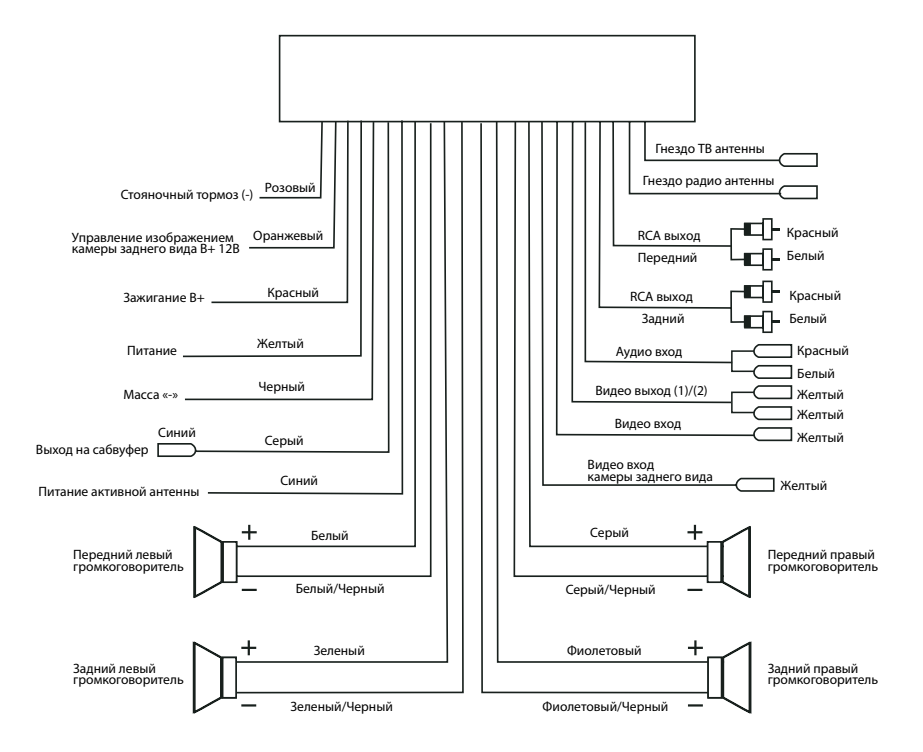

помощи шариковой ручки или любого другого предмета с заостренным концом. Кнопка сброса активируется в следующих случаях:

- для инициализации системы, когда все подсоединения завершены;
- если все функциональные кнопки не работают;
- если на дисплее появился символ «Error» («Ошибка»).

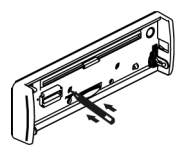

#### *Примечание:*

Если проигрыватель не начинает нормальное воспроизведение после нажатия этой кнопки, протрите контакты на тыльной стороне передней панели хлопчатобумажной тканью, пропитанной изопропиловым спиртом.

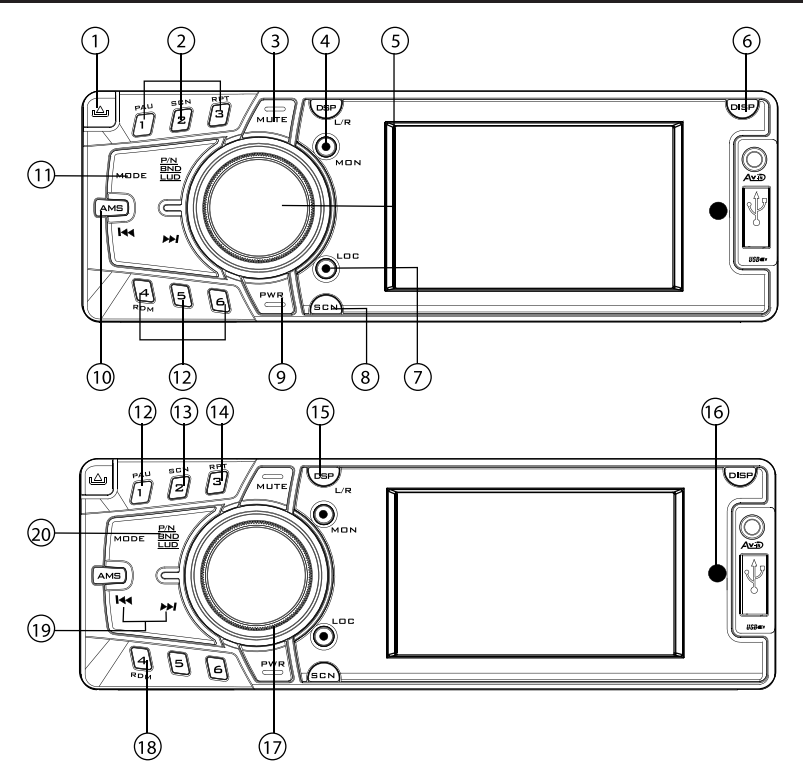

- 1. Кнопка снятия передней панели
- 2. М1-М6 Кнопки с цифрами
- 3. MUTE Кнопка мгновенного выключения/ включения звука
- 4. MON Кнопка выбора моно/стерео режима приема FM станций
- 5. SELКнопкауправлениянастройкамизвука
- 6. DISP Кнопка индикации/установки времени
- 7. LOC Кнопка выбора режима приема только станций с сильным сигналом/ всех станций текущего диапазона
- 8. SCN Кнопка сканирования AM/FM диапазона
- 9. PWR Кнопка включения/выключения ресивера
- 10. AMS Кнопка автоматической настройки на станцию
- 11. MODE Кнопка выбора режима работы ресивера
- 12. 1/PAU Кнопка выбора радиостанции из памяти, записанной под номером «1»/ кнопка начала воспроизведения/вре-

менной остановки воспроизведения

- 13. 2/SCN Кнопка выбора радиостанции из памяти, записанной под номером «2»/ Кнопка сканированного воспроизведения
- 14. 3/RPT Кнопка выбора радиостанции из памяти, записанной под номером «3»/ Кнопка повторного воспроизведения
- 15. DSP Кнопка переключения характеристик тембра/выбора стандарта звука в режиме ТВ
- 16. ИК приемник сигналов пульта ДУ
- 17. Ручка регулировки уровня громкости
- 18. 4/RDM Кнопка выбора радиостанции из памяти, записанной под номером «4»/ Кнопка воспроизведения дорожек в произвольном порядке
- 19. [КОР) Кнопки ручной настройки на радиостанции/перехода к последующей/ предыдущей дорожке
- 20. P/N/BND/LUD Кнопка выбора частотного диапазона/включения тонкомпенсации

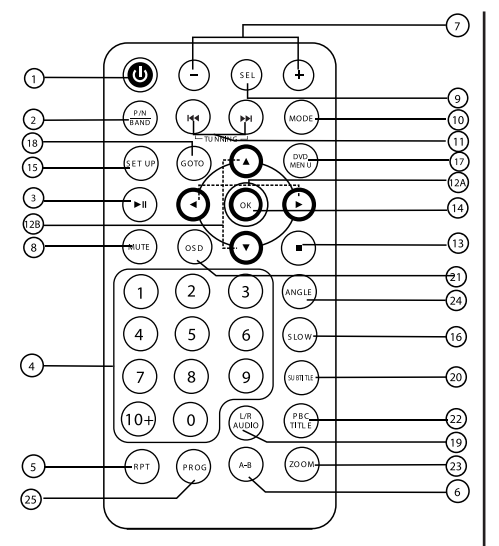

- 1. Ф Кнопка включения/выключения ресивера
- 2. P/N BAND Кнопка переключения между режимами PAL/SECAM в режиме ТВ/ Кнопка выбора частотного диапазона в режиме FM
- 3. II Кнопка начала/временной приостановки воспроизведения
- 4. 0 9/10+ Кнопки с цифрами
- 5. REPEAT Кнопка повторного воспроизведения
- 6. A-B Кнопка повторного воспроизведения выбранного фрагмента
- 7. VOL+/-Кнопки регулировки уровня громкости/установки настроек звука
- 8. MUTE Кнопка мгновенного выключения звука
- 9. SEL Кнопка выбора настроек звука
- 10. MODE Кнопка выбора режима работы
- 11. НА Кнопки ручной настройки на станции/перехода кпоследующей/предыдущей дорожке
- 12А.  $\blacktriangleright$  4 Кнопки перемещения влево/вправо
- 12В. Кнопки перемещения вверх/вниз
- 13. Кнопка остановки воспроизведения
- 14. OK Кнопка подтверждения
- 15. SETUP Кнопка меню настроек проигрывателя
- 16. SLOWКнопказамедленноговоспроизведения
- 17. DVD MENU Кнопка доступа к меню DVD диска
- 18. GOTO Кнопка для выбора фрагмента
- 19. L/R/AUDIO Кнопка выбора левого/правого канала / кнопка выбора аудио языка во время работы режима DVD воспроизведения
- 20. SUBTITLE Кнопка выбора субтитров
- 21. OSD Кнопка вывода на дисплей статистической информации о диске
- 22. РВС/TITLE Кнопка включения функции управления воспроизведением/доступа к меню названий на DVD диске
- 23. ZOOM Кнопка увеличения/уменьшения изображения
- 24. ANGLE Кнопка изменения угла просмотра сцены на DVD диске
- 25. PROGRAM Кнопка воспроизведения дорожек в запрограммированном порядке

## **ОСНОВНЫЕ ОПЕРАЦИИ**

#### **Включение/выключение проигрывателя**

Для включения/выключения проигрывателя нажмите кнопку PWR.

#### **Индикация и установка текущего времени**

#### *Индикация текущего времени:*

Нажмите кнопку DISP , на дисплее в течение 5-ти секунд будет отображаться текущее время. Если опция не будет задействована, то произойдет возврат к предыдущему экранному режиму.

#### *Установка текущего времени:*

Для установки текущего времени нажмите и удерживайте кнопку DISP до тех пор, пока значения времени не начнут мигать.

- 1. Установите значение часов при помощи ручки регулировки уровня громкости VOL/SEL .
- 2. Кратко нажмите кнопку VOL/SEL для перехода к установке минут.
- 3. При помощи ручки регулировки уровня громкости установите необходимое значение минут.
- 4. Для подтверждения настройки нажмите и удержите кнопку DISP несколько секунд.

#### **Мгновенное выключение звука**

Для мгновенного выключения звука нажмите кнопку MUTE. При этом на дисплее появится значок режима MUTE ON. Для возврата в нормальный режим нажмите эту кнопку еще раз до появления значка MUTE OFF.

#### **Включение тонкомпенсации**

Нажмите и удерживайте кнопку P/N/BND/ LUD, чтобы включить/выключить тонкомпенсацию.

#### **Режим работы**

Нажмите кнопку MODE для выбора режима работы устройства радио/DVD/ТВ/USB/SD/ AV-IN FRONT/AV-IN REAR.

#### **Вход для подсоединения внешнего источника воспроизведения**

Разъем AV на передней панели предназначен для подсоединения дополнительного аудио/ видео устройства. Подсоедините дополнительное устройство, например, цифровую камеру или игровую приставку, выберите режим AV IN FRONT, чтобы прослушивать аудио через динамики мультимедийного ресивера и/или просмотреть видео.

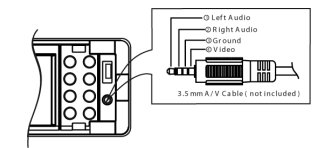

- 1) Левый
- 2) Правый
- 3) Корпус
- 4) Видео

#### *Примечание:*

К данному устройству подходит только разъем 3,5мм (см. рис.)

#### **Управление звуком**

Для выбора режима аудио настройки коротко нажмите кнопку SEL. Последовательно нажимайте эту кнопку для выбора режима настройки:

**Volume (VOL) - >Bass (BAS) ->Treble (TRE) ->Balance (BAL) - >Fader (FAD) - >Subwoofer (SUB-W) - >Brightness (BRT) - >Contrast (COT) - >Color (COR) - >HUE**

Volume – регулировка уровня громкости.

Bass – регулировка тембра низких частот.

Treble – регулировка тембра высоких частот.

Balance – регулировка баланса между правыми и левыми громкоговорителями.

Fader – регулировка баланса между передними и задними громкоговорителями.

Subwoofer – включение/отключение сабвуфера.

Brightness - регулировка уровня яркости.

Contrast - регулировка уровня контрастности.

Color - регулировка уровня цветности.

HUE - регулировка оттенка.

*Примечание:*

Настройки параметров Brightness, Contrast, Color, HUE доступны только в режиме DVD.

В течение 5-ти секунд вы можете установить желаемый уровень настройки при помощи кнопок VOL UP/ DOWN на пульте ДУ или поворотом ручки регулятора громкости на передней панели устройства.

#### *Примечание:*

Если активирован режим характеристик тембра (POP, ROCK,…) кнопкой (DSP), опции BAS/TRE недоступны.

#### **Регулировка уровня громкости**

Необходимый уровень громкости устанавливается поворотом ручки регулятора громкости расположенного на передней панели.

#### **Переключение характеристик тембра**

Последовательным нажатием кнопки DSP выберите наилучшее качество звучания, подбирая необходимую характеристику тембра:

## **POP –> ROCK –> CLASSIC –> EQ OFF**

В положении DSP OFF можно выбрать уровень тембров самостоятельно с помощью регулировок Bass/Treble эквалайзера.

### **УПРАВЛЕНИЕ ТЕЛЕВИЗОРОМ**

#### **Выбор режима работы**

Нажимайте кнопку MODE на передней панели или пульте ДУ, пока на дисплее не появится надпись TV.

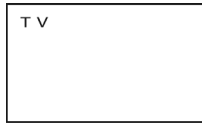

#### **Автоматическая настройка**

Нажмите и удерживайте кнопку AMS на передней панели, чтобы включить автоматическую настройку на сильные каналы текущего ТВ диапазона. Все найденные каналы будут автоматически сохранены в порядке их обнаружения.

*Примечание:*

- 1. После того, как все найденные каналы будут сохранены в порядке их обнаружения, ранее запомненные каналы из памяти устройства будут удалены.
- 2. После того, как все найденные каналы будут сохранены в порядке их обнаружения, устройство автоматически переключится на первый канал.

#### **Точная настройка**

Нажмите и удерживайте кнопку **>> H<4** для точной настройки текущего канала. Данная функция позволяет в некоторых случаях улучшить качество изображения.

#### **Выбор ТВ канала для просмотра**

Нажмите кнопки > • На на пульте ДУ или кнопки с цифрами (0 – 9/10+), чтобы выбрать желаемый канал.

*Важно:*

Звук будет отсутствовать, если выбрана система звука отличная от принимаемого стандарта.

- Нажмите кнопку P/N пульта ДУ, чтобы выбрать систему цветности: SECAM– PAL–AUTO (для режима ТV или DVD).
- Нажмите и удерживайте кнопку DSP на передней панели устройства, чтобы выбрать систему звука: PAL (I, DK, BG)– SECAM (L, BG, DK).

#### *Примечание:*

Обратите внимание, что качество телевизионного приема может сильно варьироваться в зависимости от расстояния до телевизионного передатчика, погодных условий (домов, деревьев), подключенной антенны и скорости движения. При просмотре телевизора в движении качественный телевизионный прием не гарантируется.

### **УПРАВЛЕНИЕ РАДИОПРИЕМНИКОМ**

#### **Моно/Стерео режим**

НажмитекнопкуMON, чтобывыбратьрежим приема стерео или моно FM радиосигнала. Выбирайте режим Моно, если необходимо улучшить прием станции FM диапазона.

## **Режим Local/DX**

Кнопка LOC позволяет принимать только станции с сильным сигналом (LOCAL Mode), или принимать все станции текущего диапазона (DX Mode). Выбор функции «LOC» активирует режим приема станций с сильным сигналом.

#### **Кнопки с цифрами (М1 – М6)**

При помощи кнопок М1-М6 пользователь может сохранять станции и вызывать ранее сохраненные станции.

#### **Сохранение станций**

- 1. Выберите необходимый частотный диапазон.
- 2. При помощи кнопок  $H$ /> настройтесь на частоту станции.

3. Для запоминания выбранной вами станции нажмите и удерживайте одну из кнопок с цифрами (1 – 6) не менее 2-х секунд. Появление на дисплее красного номера станции, означает, что выбранная станция сохранена в памяти аппарата.

#### **Выбор ранее сохраненной станции**

- 1. Выберите необходимый частотный диапазон.
- 2. Кратко нажмите кнопку с цифрой, чтобы вызвать станцию, внесенную ранее в память аппарата.

#### **Сканирование всех станций**

Нажмите кнопку SCN для сканирования всех принимаемых станций в выбранном частотном диапазоне. Во время сканирования параметры радиостанции с наиболее сильным сигналом будут оставаться на дисплее в течение нескольких секунд.

#### **Автоматическая настройка и сканирование сохраненных станций**

*- Автоматическая настройка станций*

Нажмите и удерживайте кнопку AMS более 1 секунды.

Приемник автоматически настроится на частоты первых шести наиболее сильных станций выбранного диапазона и запомнит их.

*- Сканирование запомненных станций*

Краткое нажатие кнопки AMS включает сканирование сохраненных станций (произойдет проигрывание первых 5 секунд каждой радиостанции). При этом каждый раз на дисплее появляется индикатор номера, под которым сохранена станция.

Чтобы прервать режим автоматической настройки и сканирования нажмите эту кнопку еще раз.

#### **Переключение диапазонов**

Нажимайте кнопку P/N/BND/LUD, чтобы выбрать желаемый частотный диапазон. Диапазоны изменяются в следующей последовательности: FM 1 – FM 2 – FM3 – MW (AM)  $1 - MW (AM) 2$ .

#### **УПРАВЛЕНИЕ CD/MP3 ПРОИГРЫВАТЕЛЕМ**

#### **Загрузка диска**

Нажмите кнопку OPEN, чтобы открыть переднюю панель. Установите диск в окно для загрузки диска. Диск автоматически загрузится, и устройство начнет его воспроизведение.

#### **Извлечение диска**

Откройте переднюю панель, нажмите кнопку EJECT, расположенную возле окна для загрузки диска за откидной передней панелью, чтобы извлечь диск из устройства.

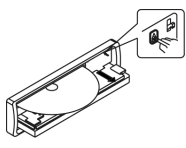

#### **Временная приостановка воспроизведения**

Кратко нажмите кнопку ▶ II для временной приостановки воспроизведения. Нажмите эту кнопку еще раз для возобновления воспроизведения.

#### **Обзорное воспроизведение**

Для включения функции обзорного воспроизведения диска (проигрывание первых 10 секунд каждого трека) нажмите кнопку с цифрой «2 SCN». На дисплее появится номер трека и время прошедшее с начала воспроизведения. Для возвращения к нормальному воспроизведению нажмите эту

кнопку еще раз.

*Примечание:*

Функция обзорного воспроизведения доступна только в режиме воспроизведения CD записей.

#### **Повторное воспроизведение**

Нажмите кнопку «3 RPT» для включения функции повторного воспроизведения. Режим настройки изменится в следующем порядке: REPEAT ON – REPEAT OFF.

На дисплее появится надпись «RPT».

#### **Воспроизведение в произвольном порядке**

Для включения функции воспроизведения диска в произвольном порядке нажмите кнопку с цифрой «4 RDM». Для возвращения к нормальному воспроизведению нажмите эту кнопку еще раз.

#### **Выбор трека**

Нажмите кнопку >> / / / / чтобы перейти к последующему/предыдущему треку. Нажмите и удерживайте кнопку >> / Н для ускоренного воспроизведения в прямом/ обратном направлении. Каждое последующее нажатие изменяет скорость ускоренного воспроизведения. Во время воспроизведения диска режим скорости меняется в следующем порядке: х2 – х4 – х8 – х16 – х20. Для некоторых дисков режим скорости воспроизведения может быть только 4-х скоростным и меняется в следующей последовательности: х2 – х4 – х8 – х16.

Для возврата к обычному режиму воспроизведения нажмите кнопку PLAY.

#### **Поиск звуковой дорожки**

При помощи кнопок пульта ДУ  $\blacktriangle/\blacktriangledown/\blacktriangle/\blacktriangleright$ 

перейдите к последующему/предыдущему файлу/папке.

- 2. Для начала воспроизведения выбранного файла нажмите кнопку пульта ДУ «ОК», или введите номер файла.
- 3. Введите номер файла при помощи кнопок с цифрами 0-9 (+10) для начала воспроизведения выбранного файла.

#### **Повторное воспроизведение фрагмента (А-В)**

- 1. Нажмите кнопку пульта ДУ REPEAT A-B, чтобы выбрать начало фрагмента для повторного воспроизведения.
- 2. Повторно нажмите кнопку пульта ДУ REPEAT A-B, чтобы выбрать окончание фрагмента для повторного воспроизведения.
- Пользователь может выбрать фрагмент для повторного воспроизведения в пределах текущего трека.
- Устройство сразу начнет повторное воспроизведение выбранного фрагмента.
- 3. Для отмены повторного воспроизведения фрагмента нажмите кнопку пульта ДУ REPEAT A-B еще раз.

На дисплее появятся следующие режимы настройки:

## **REPEAT A - REPEAT B - REPEAT CANCEL**

#### *Примечание:*

Данная функция доступна во время работы режима CD воспроизведения.

## **Остановка воспроизведения**

Кратко нажмите кнопку пульта ДУ STOP для временной приостановки воспроизведения. Для возобновления воспроизведения текущей дорожки нажмите кнопку PLAY пульта ДУ.

Нажмите кнопку STOP пульта ДУ два раза для полной остановки воспроизведения. При нажатии кнопки пульта ДУ PLAY устройство начнет воспроизведение с начала диска.

### **Кнопки с цифрами**

В режиме CD/MP3 воспроизведения используйте кнопки с цифрами для ввода номера Трека /Файла или для ввода значений, например, во время режима GOTO.

#### **Кнопки перемещения по системе меню**

Используйте кнопки пульта ДУ ▲/▼/◀/▶ (Вверх/Вниз/Влево/Вправо) для перемещения по меню.

#### **Подтверждение выбора**

Нажмите кнопку пульта ДУ ОК для подтверждения выбора настройки.

#### **Воспроизведение с заданного момента**

При помощи кнопки пульта ДУ GOTO вы можете установить воспроизведение с заданного момента.

А. Нажмите кнопку GOTO, на дисплее появится следующее изображение:

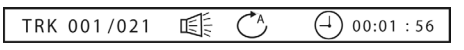

В. При помощи кнопок перемещения  $\triangleleft$ выберите параметр для ввода номера дорожки или значения времени.

С. При помощи кнопок с цифрами введите желаемый номер дорожки или желаемый момент времени начала воспроизведения трека.

D. Для начала воспроизведения нажмите кнопку «ОК». Например, если вы ввели следующие данные: 00:01:56, то устройство начнет воспроизведение дорожки с 1-ой минуты и 56-й секунды.

#### **Воспроизведение дорожек в запрограммированном порядке**

Нажмите кнопку PROG во время воспроизведения, на дисплее появится следующее изображение:

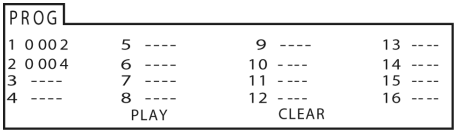

А. Например, нажмите кнопку с цифрой «2», на дисплее появится соответственно PROGRAM 0002, это означает, что сначала устройство начнет воспроизведение дорожки под номером «2». Затем нажмите кнопку с цифрой «4», на дисплее появится соответственно PROGRAM 0004. Введите необходимые изменения в порядке воспроизведения. Нажмите кнопки ОК и PLAY пульта ДУ, устройство начнет воспроизведение выбранных звуковых дорожек в запрограммированном порядке.

В. При помощи кнопок перемещения  $\blacktriangle/\blacktriangledown/$ E/D после программирования воспроизведения, для подтверждения выберите на экране дисплея поле «Воспр.» и нажмите кнопку OK пульта ДУ.

С. Для выхода из режима или отмены этой функции нажмите кнопку пульта ДУ STOP, затем кнопку PLAY.

#### **Вывод на дисплей информации (отображение ID-тэгов)**

Если MP3 диск содержит ID3-теги, то пользователь может просмотреть ID3-теги: TRACK TITLE (Название Трека) – ARTIST TITLE (Название исполнителя) – ALBUM TITLE(Название альбома)идругие.ID3-теги появятся в нижнем левом углу дисплея.

#### **Управление MP3/MP4/JPEG проигрывателем**

Вставьте МР3/MP4/JPEG диск в окно для загрузки диска, устройство начнет распознавание файлов. Затем устройство автоматически перейдет к первой папке, и начнет автоматическое воспроизведение первой композиции (надпись «01» выделится цветом). На дисплее появится следующее изображение:

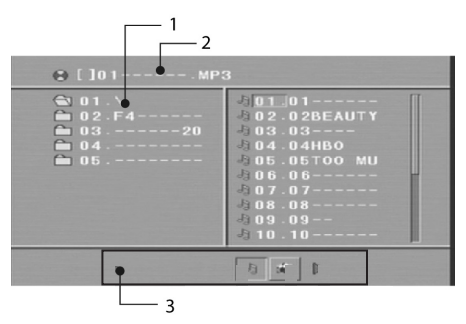

- 1. Наименование текущей папки.
- 2. Наименование текущего MP3/JPEG файла. Если файл записан в JPEG формате, то название файла будет содержать индикатор «\* .JPG».
- 3. Поле индикации и выбора типа воспроизводимых файлов.

При помощи кнопок ▲/▼/◀/▶ выберите желаемую папку/файл, устройство начнет воспроизведение с первого трека. При помощи кнопок пульта ДУ ▲/▼/4/▶ откройте индикатор текущего файла, и выберите необходимый тип файла для воспроизведения.

#### *Примечание:*

- При нажатии кнопки  $\triangleleft$  пользователь может активировать параметр Directory Region, File Region, File Switch Region по отдельности.
- Во время работы в режиме МР3 воспроизведения просмотр изображений

недоступен.

### **УПРАВЛЕНИЕ MMC/SD КАРТОЙ И USB УСТРОЙСТВОМ**

### **Подключение USB устройства**

1. Месторасположение USB входа указано на рис. 1.

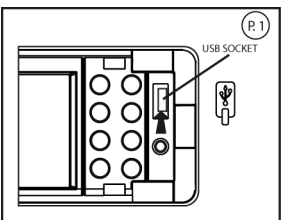

рис.1

2. Аккуратно вставьте USB устройство в порт на передней панели управления, как показано на рис.2. На дисплее появится надпись «USB», которая означает, что USB устройство правильно подсоединено и началась загрузка данных.

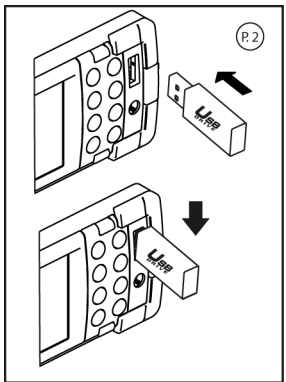

рис.2

- 3. Подключать USB устройство можно во время любого другого режима воспроизведения (Tuner, DVD, SD/MMC, AV IN). Проигрыватель автоматически перейдет в режим USB воспроизведения.
- 4. Все USB файлы воспроизводятся так же, как и обычный CD/MP3 диск.

## **Предупреждение:**

Неподходящий вес или размер USB устрой-

ства может стать причиной постоянных и серьезных повреждений аппарата, а также возможна блокировка кнопок на передней панели.

### **Остановка воспроизведения USB устройства**

- 1. Нажатие кнопки Воспроизведение/Пауза на пульте ДУ или кнопки с цифрой 1 (PAUSE) на передней панели ресивера останавливает воспроизведение. Перед отсоединением USB устройства необходимо остановить воспроизведение и нажимая кнопку MODE, выбрать другой режим воспроизведения (радио, AV,…).
- 2. При помощи кнопки MODE пользователь может выбирать режим воспроизведения с USB устройства (если USB устройство подключено к аппарату), или любой другой желаемый режим воспроизведения.

#### **Предупреждение:**

Аккуратно извлекайте USB устройство из соответствующего разъема на передней панели, излишняя сила может стать причиной постоянных и серьезных повреждений аппарата и USB устройства.

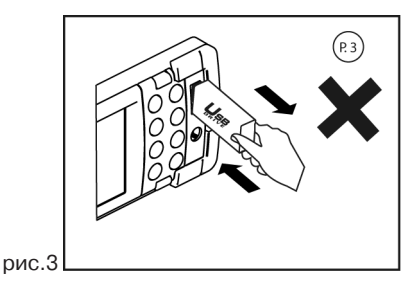

#### **Совместимость:**

В связи с быстро развивающейся технологией, не все USB устройства могут быть совместимы с этим аппаратом особенно те USB устройства, для установки которых требуется драйвер. Рекомендуется подбирать USB устройство в соответствии с техническими характеристиками этого проигрывателя.

Не рекомендуется делать сложную структуру записи на USB носителе с вложениями и, например текстовой информацией.

#### **Режим воспроизведения с SD/MMC карт памяти**

1. Нажмите кнопку OPEN, передняя панель откинется (рис.4).

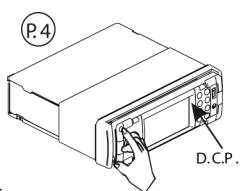

рис.4

2. Сместите панель влево, чтобы освободить ее правый край (см. рис.5). Снимите панель.

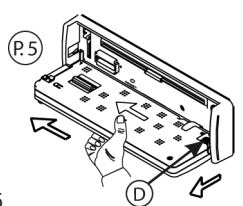

рис.5

3. Гнездо для карт SD/MMC находится в нижней части головного устройства (рис.6).

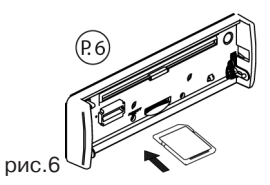

- 4. Аккуратно вставьте SD/MMC карту в соответствующий разъем в правильном направлении до щелчка.
- 5. Закройте переднюю панель.
- 6. На дисплее появится надпись «CARD», которая означает, что SD/MMC карточка установлена правильно. Когда SD/ MMC карта установлена, то MP3 файлы автоматически загрузятся, и начнется воспроизведение.
- 7. Вставлять SD/MMC карту можно во время работы в любом другом режиме воспроизведения (Tuner, DVD, USB, AV IN). Проигрыватель автоматически перейдет в режим SD/MMC воспроизведения.
- 8. Все SD/MMC файлы воспроизводятся так же, как и обычный CD/MP3 диск.

### **Остановка воспроизведения SD/MMC карты**

- 1. Нажатие кнопки Воспроизведение/ Пауза на пульте ДУ или кнопки с цифрой 1 (PAUSE) на передней панели ресивера останавливает воспроизведение SD/MMC карты. Перед извлечением SD/MMC карты необходимо остановить воспроизведение и нажав кнопку MODE выбрать другой режим воспроизведения (радио, AV,…).
- 2. Нажав кнопку OPEN, снимите переднюю панель вышеописанным способом.
- 3. Для извлечения SD/MMC карточки слегка нажмите на нее.
- 4. При помощи кнопки MODE Вы можете

выбрать режим SD/MMC воспроизведения (если SD/MMC карта установлена в проигрыватель), или любой другой желаемый режим воспроизведения.

## **Предупреждение:**

Убедитесь, что вы вставляете SD/MMC карту в правильном направлении (см. рис. 7). Неправильная установка карточки может стать причиной постоянных и серьезных повреждений аппарата и SD/MMC карты.

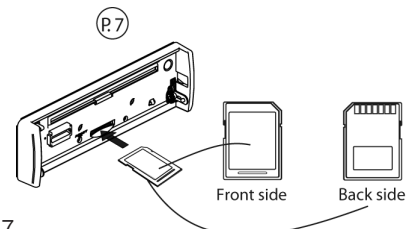

рис.7

В связи с постоянным совершенствованием производителями конструкции и протоколов обмена карт памяти серии SD/MMC с другими устройствами, не гарантируется полная совместимость проигрывателя со всеми картами SD/MMC.

## **УПРАВЛЕНИЕ DVD ПРОИГРЫВАТЕЛЕМ**

#### **Начало воспроизведения/Временная приостановка воспроизведения**

Кратко нажмите кнопку PLAY на пульте ДУ для временной приостановки воспроизведения. Для продолжения воспроизведения нажмите эту же кнопку еще раз.

### **Остановка воспроизведения**

Кратко нажмите кнопку STOP на пульте ДУ для временной приостановки воспроизведения. Для возобновления воспроизведения нажмите кнопку PLAY.

Нажмите кнопку STOP на пульте ДУ два раза для полной остановки воспроизведения. При нажатии кнопки PLAY устройство начнет воспроизведение с начала диска.

#### **Кнопки перемещения по системе меню**

Используйте кнопки ▲/▼/◀/▶ на пульте ДУ для перемещения Вверх/Вниз/Влево/ Вправо по меню.

## **Кнопка ОК**

Используйте кнопку «ОК» на пульте ДУ для подтверждения настройки.

### **Выбор трека/Ускоренный переход в прямом/обратном направлении**

Нажмите кнопку D / H<br />  $\blacktriangleleft$  для перехода к последующему/предыдущему треку.

Нажмите и удерживайте кнопку ▶▶/ < ускоренного воспроизведения в прямом/ обратном направлении. Во время воспроизведения диска режим скорости меняется в следующем порядке: х2 – х4 – х8 – х16 – х20. Для некоторых дисков режим скорости воспроизведения может быть только 4-х скоростным и меняется в следующей последовательности: х2 – х4 – х8 – х16. Для

возврата к нормальному режиму воспроизведения нажмите кнопку PLAY.

#### **Кнопки с цифрами**

Во время работы режима DVD воспроизведения используйте кнопки с цифрами для ввода номера Трека /Файла или для ввода значений, например, во время режима GOTO.

#### **Выбор режима PAL/NTSC**

При помощи кнопки P/N на пульте ДУ выберите систему цветности в соответствии с системой цветности воспроизводимого DVD диска и системой цветности Вашего ТВ (монитора).

#### **Повторное воспроизведение фрагмента (А-В)**

- 1. Нажмите кнопку REPEAT A-B на пульте ДУ, чтобы выбрать начало фрагмента для повторного воспроизведения.
- 2. Повторно нажмите кнопку REPEAT A-B на пульте ДУ, чтобы выбрать окончание фрагмента для повторного воспроизведения.
- Вы можете выбрать фрагмент для повторного воспроизведения в пределах текущего трека/главы.
- Устройство сразу начнет повторное воспроизведение выбранного фрагмента.
- 3. Для отмены повторного воспроизведения фрагмента нажмите кнопку REPEAT A-B еще раз.

На дисплее появятся следующие режимы настройки:

### **REPEAT A –> REPEAT B –> REPEAT А-В CANCEL**

### **Кнопка выбора Левого/Правого канала**

При помощи кнопки L/R включите левый или правый канал.

На дисплее появится следующее изображение:

#### **STEREO –> MONO L –> MONO R**

*Примечание:*

Кнопка выбора языка звукового сопровождения (на DVD дисках, где эта функция доступна)

#### **Изменение масштаба изображения**

При нажатии на кнопку ZOOM на пульте ДУ в режиме DVD воспроизведения, размер изображения последовательно увеличивается:

#### **ZOOM X2 –> ZOOM X3 –> ZOOM X4 –> ZOOM OFF**

- А. Нажмите кнопку ZOOM один раз, масштаб изображения увеличится в 2 раза.
- В. Нажмите кнопку ZOOM два раза, масштаб изображения увеличится в 3 раза.
- С. Нажмите кнопку ZOOM три раза, масштаб изображения увеличится в 4 раза.
- D. При помощи кнопок пульта ДУ ▲/▼/4/▶ выберите участок изображения для увеличения.
- Е. Нажмите кнопку ZOOM четыре раза для отмены функции увеличения масштаба изображения и возобновления нормального воспроизведения.

#### **Замедленное воспроизведение**

- А. Нажмите кнопку SLOW на пульте ДУ один раз, скорость воспроизведения уменьшится в 1/2 раза.
- В. Нажмите кнопку SLOW два раза, ско-

рость воспроизведения уменьшится в 1/3 раза.

- С. Нажмите кнопку SLOW три раза, скорость воспроизведения уменьшится 1/4 раза.
- D. Нажмите кнопку SLOW четыре раза, скорость воспроизведения уменьшится 1/5 раза.
- Е. Нажмите кнопку SLOW пять раз, скорость воспроизведения уменьшится 1/6 раза.
- F. Нажмите кнопку SLOW шесть раз, скорость воспроизведения уменьшится 1/7 раза.
- G. Для возврата к нормальному режиму воспроизведения нажмите кнопку SLOW еще раз.

Режим настройки изменяется в следующем порядке:

**SF 1/2 –> SF 1/3 –> SF 1/4 –> SF 1/5 –> SF 1/6 –> SF 1/7 –>PLAY**

#### **Воспроизведение с заданного момента**

При помощи кнопки пульта ДУ GOTO вы можете установить воспроизведение с заданного момента.

А. Нажмите кнопку GOTO, на дисплее появится следующее изображение:

CH 011/018

DVD TT 01/05

 $\frac{1}{2}$ 01:11:56

- В. При помощи кнопок перемещения  $\blacktriangleleft/\blacktriangleright$ на пульте ДУ выберите параметр для ввода номера Трека/Заголовка/Главы или значения времени.
- С. При помощи кнопок с цифрами введите желаемый номер Трека/Заголовка / Главы или желаемый момент времени воспроизведения трека.
- D. Для начала воспроизведения нажмите кнопку «ОК». Например, если вы ввели следующие данные: 01:11:56, то

устройство начнет воспроизведение с 1-го часа 11-ти минут и 56-ти секунд.

#### **Воспроизведение дорожек в запрограммированном порядке**

Функция PROG позволяет устанавливать порядок воспроизведения Заголовков/ Глав.

А. Например, нажмите кнопку с цифрой «2» (номер Заголовка) и кнопку с цифрой «4» (номер Главы), на дисплее появится соответственно PROGRAM Т02/ С04, это означает, что устройство начнет воспроизведение Заголовка под номером «2» и Главы под номером «4». Затем нажмите кнопку с цифрой «3» (номер Заголовка) и кнопку с цифрой «5» (номер Главы), на дисплее появится соответственно PROGRAM Т03/С05. На дисплее появится следующее изображение:

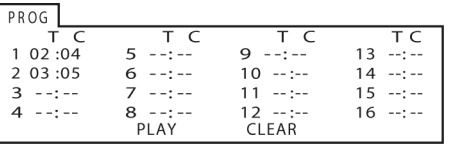

- В. Введите необходимые данные для желаемых Заголовков/Глав при помощи кнопок перемещения  $\blacktriangle/\blacktriangledown/4/\blacktriangleright$  на пульте ДУ. После ввода необходимых данных выберите на экране кнопку PLAY (Воспр.) и нажмите кнопку OK на пульте ДУ, устройство начнет воспроизведение выбранных дорожек в запрограммированном порядке.
- С. Для выхода из режима настройки или для отмены этой функции нажмите кнопку STOP, затем кнопку PLAY.

## **Меню Заголовков**

1. Нажмите кнопку TITLE на пульте ДУ, на дисплее появится меню Заголовков (только для DVD дисков с соответствующей записью).

2. При помощи кнопок перемещения  $\blacktriangle/\blacktriangledown/$ E/D выберите необходимый Заголовок.

3. Для подтверждения выбора нажмите кнопку ОК или PLAY. Устройство начнет воспроизведение с первой Главы выбранного Заголовка.

### *Примечание:*

Данная функция доступна только во время воспроизведения DVD диска с соответствующей записью.

## **DVD меню**

- 1. Нажмите кнопку DVD MENU на пульте ДУ, на дисплее появится меню текущего DVD диска (при наличии соответствующей записи).
- 2. При помощи кнопок ▲/▼/◀/▶ выберите необходимый параметр Меню.
- 3. Для подтверждения нажмите кнопку OK или PLAY. Устройство начнет воспроизведение выбранной Главы/Заголовка.

## **Выбор языка субтитров**

Последовательно нажимайте кнопку SUBTITLE для выбора языка субтитров. В правом углу экрана отображается индикатор режима выбора языка субтитров.

*Примечание:*

Данная функция работает только при воспроизведении DVD дисков с записями нескольких языков субтитров.

## **Выбор угла просмотра изображения**

При воспроизведении DVD диска последовательно нажмите кнопку ANGLE на пульте ДУ для просмотра одной и той же сцены с разных углов (записанной с нескольких камер). В правом углу экрана отображается индикатор режима изменения ракурса изображения.

#### *Примечание:*

Данная функция работает только при воспроизведении тех DVD дисков, на которых есть сцены, записанные с разных камер.

### **Вывод на дисплей информации**

- 1. Нажмите кнопку OSD на пульте ДУ для вывода на дисплей информации об общем времени и оставшемся времени воспроизведения текущего диска.
- 2. Нажмите кнопку OSD три раза для вывода на дисплей информации о типе диска, текущей Главе (для DVD диска) или Треке (для CD диска), об общем количестве Глав или Треков.

Во время воспроизведения DVD диска на дисплее отображается информация о текущем Заголовке, общем количестве Заголовков.

При нажатии кнопки OSD два раза на дисплее отображается информация о типе диска, языке звукового сопровождения, количестве каналов, языке субтитров, ракурсе просмотра изображения.

3. Для выхода из функции нажмите кнопку OSD.

## **НАСТРОЙКА ПРОИГРЫВАТЕЛЯ**

#### **Основные операции**

- 1. Нажмите кнопку SETUP, на дисплей будет выведена главная страница меню настройки.
- После появления Меню настроек проигрывателя устройство автоматически приостановит воспроизведение.

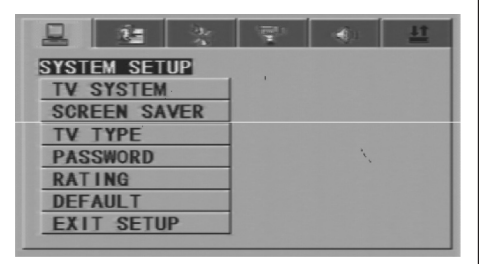

2. При помощи кнопок пульта ДУ 4/ Выберите желаемую страницу настройки, затем нажмите кнопку пульта ДУ  $\blacktriangledown$ / $\blacktriangleright$ для подтверждения выбора. Например, для выбора страницы Меню видео настройки (Video Setup) нажмите кнопку D, выберите настройку VIDEO, на дисплее появится следующее изображение:

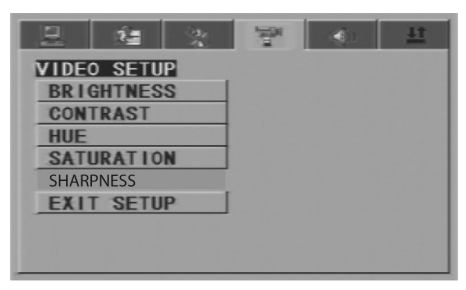

3. При помощи кнопки ▼ выберите желаемый параметр настройки. Нажмите кнопку «ОК» или кнопку ▶ для подтверждения выбора, на дисплее появится меню выбранного параметра. Например, при помощи кнопки • выберите параметр BRIGHTNESS, для подтверждения выбора нажмите кнопку «ОК». На дисплее появится следующее изображение:

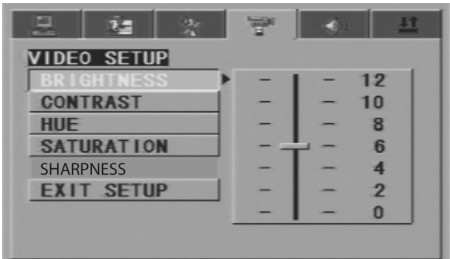

4. Для выхода из Меню настроек при помощи кнопок перемещения по меню выберите опцию EXIT SETUP, затем нажмите кнопку ENTER или SETUP.

#### *Примечание:*

Доступ к функции возможен только в режиме работы с CD/MMC/SD

Во время настройки параметров нажатие кнопки SETUP позволяет выйти из текущего меню настройки, при этом устройство сохранит изменения параметров.

## **SYSTEM SETUP (НАСТРОЙКА СИСТЕМЫ)**

После выбора настройки SYSTEM SETUP на дисплее появится следующее изображение:

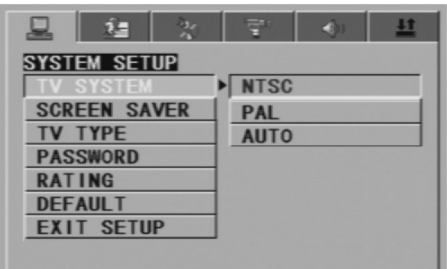

#### **TV SYSTEM (Настройка формата телевизионного сигнала)**

Пользователь может выбрать систему цветности в соответствии с форматом телевизионного сигнала телевизора:

NTSC – выберите режим NTSC, если DVD проигрыватель подключен к телевизору, поддерживающему систему NTSC.

PAL – выберите режим PAL, если DVD проигрыватель подключен к телевизору, поддерживающему систему PAL.

AUTO – выберите режим AUTO, если DVD проигрыватель подключен к телевизору, поддерживающему мультиформат.

*Примечание:*

В настройках по умолчанию установлен формат AUTO.

#### **SCREEN SAVER (Включение и выключение экранной заставки)**

Если опция SCREEN SAVER включена, то произойдет автоматическое включение экранной заставки во время остановленного режима воспроизведения при:

- открытом окне для загрузки диска;

- отсутствии диска в проигрывателе;
- зависании изображения более 30 минут;
- отсутствии сигнала при приеме ТВ каналов.

Данная опция предотвращает возникновение повреждений экрана.

ON: Включение экранной заставки.

OFF: Выключение экранной заставки.

Примечание:

В настройках по умолчанию установлен режим ON.

### **TV TYPE (Настройка формата изображения)**

- 16:9 Wide Screen. Данный режим выбирается, когда проигрыватель подключен к широкоэкранному монитору. Если проигрыватель подключен к не широкоформатному монитору, то происходит сжатие изображения по вертикали.
- 4:3 LB. Воспроизведение в режиме Letter Box. Если проигрыватель подключен к широкоэкранному монитору, в верхней и нижней части экрана появляются черные полосы.
- 4:3 PS. Воспроизведение в режиме Pan & Scan. Если проигрыватель подключен к широкоэкранному монитору, левый и правый края изображения обрезаются.

#### *Примечание:*

- Режим формата изображения зависит от воспроизводимого диска. Некоторые диски не поддерживают форматы изображения, установленные в DVD проигрывателе.
- Во время воспроизведения диска в формате 4:3 на широкоэкранном мониторе, левый и правый края изображения обрезаются.

- Пользователь должен настроить фор-

мат изображения в соответствии с форматом телевизора.

### **PASSWORD (Установка Пароля)**

В настройках по умолчанию заблокирован режим доступа просмотра телевизора. При этом пользователь не может устанавливать уровни ограничения по возрасту, или изменять пароль. Во время настройки режима ограничения доступа необходимо включить режим Password. Для изменения уровня ограничения по возрасту введите четырехзначный пароль (первоначальный заводской пароль 0000), затем нажмите кнопку «ОК». Для изменения пароля введите старый, затем новый четырехзначный пароль.

### **RATING (Ограничения по возрасту)**

Эта функция позволяет установить уровень возрастных ограничений для предотвращения просмотра детьми нежелательных дисков/сцен.

Уровни ограничения доступа просмотра:

Unlock (Снятие блокировки)

- 1. Kid safe (Фильм рекомендуется смотреть детям)
- 2. G (Категория фильма, подходящая для всех возрастов)
- 3. PG (Фильм не рекомендуется смотреть детям)
- 4. PG 13 (Фильм не рекомендуется смотреть детям до 13 лет)
- 5. PG R (Фильм запрещен для просмотра детьми)
- 6. R (Фильмы, на которые дети до 16-17 лет допускаются только в сопровождении взрослых)
- 7. NC 17 (Фильм не рекомендуется смотреть детям до 17 лет)
- 8. Adult (Фильм для взрослых)

Выберите режим просмотра «Adult» для снятия уровня ограничения доступа просмотра.

В настройках по умолчанию установлен режим ограничения просмотра «Adult».

*Примечание:*

По умолчанию включен режим доступа к просмотру. При этом пользователь не может устанавливать уровни ограничения по возрасту при выключенном режиме ввода пароля.

#### **DEFAULT (Возвращение к Заводским установкам)**

Этот параметр позволяет вернуться к заводским установкам.

## **LANGUAGE SETUP (НАСТРОЙКА ЯЗЫКА)**

После выбора настройки LANGUAGE SETUP на дисплее появится следующее изображение:

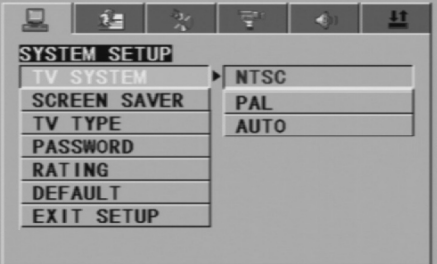

#### **OSD LANG (Язык Меню)**

Выберите параметр OSD LANG, при помощи кнопок перемещения пульта ДУ выберите желаемый язык отображения надписей на экране. Для подтверждения выбора настройки нажмите кнопку ENTER.

## **AUDIO LANG (Язык Аудио)**

Выберите параметр AUDIO LANG, при помощи кнопок перемещения выберите желаемый язык звукового сопровождения (для воспроизведения DVD диска). Для подтверждения выбора настройки нажмите кнопку ENTER. Если текущий диск содержит записи вариантов языков, то устройство будет воспроизводить на выбранном языке звукового сопровождения.

## **SUBTITLE LANG (Язык Субтитров)**

Выберите параметр SUBTITLE LANG, при помощи кнопок перемещения пульта ДУ выберите желаемый язык субтитров. Для подтверждения выбора настройки нажмите кнопку ОК. Если текущий диск содержит записи субтитров на разных языках, то устройство будет воспроизводить субтитры на выбранном языке.

## **MENU LANG (Язык Меню Диска)**

Выберите параметр MENU LANG, при помощи кнопок перемещения выберите желаемый язык меню диска. Для подтверждения выбора настройки нажмите кнопку ОК. Если текущий диск содержит записи различных языков меню, то устройство будет отображать меню диска на выбранном языке.

#### *Примечание:*

Если текущий диск не поддерживает выбранный язык, то устройство начнет отображение меню диска на языке, установленном по умолчанию. В настройках по умолчанию установлен английский язык.

## **VIDEO SETUP (ВИДЕО НАСТРОЙКА)**

После выбора настройки VIDEO SETUP на дисплее появится следующее изображение:

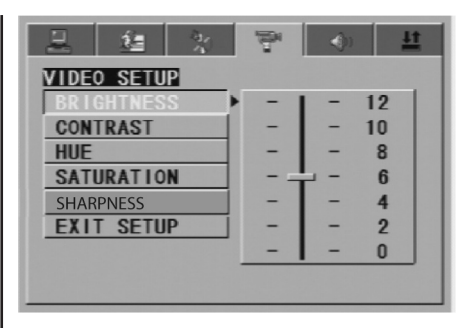

 $BRIGHTNESS - при помощи кнопок  $\triangle/\blacktriangledown$  на$ стройте необходимый уровень яркости.

CONTRAST – при помощи кнопок  $\blacktriangle/\blacktriangledown$  настройте необходимый уровень контрастности.

 $HUE - \eta$ ри помощи кнопок  $\blacktriangle/\blacktriangledown$  настройте необходимый уровень цветности.

SATURATION – при помощи кнопок  $\blacktriangle/\blacktriangledown$  настройте необходимый уровень насыщенности.

SHARPNESS – при помощи кнопок  $\triangle$ / $\blacktriangledown$  настройте необходимый уровень резкости.

#### **Общие характеристики**

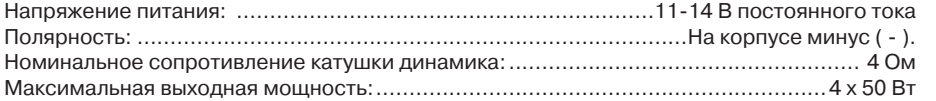

#### **DVD проигрыватель**

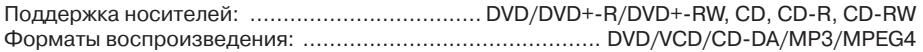

#### **Радиоприемник** *FM*

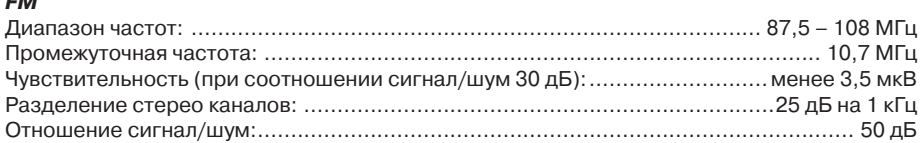

#### *AM (MW)*

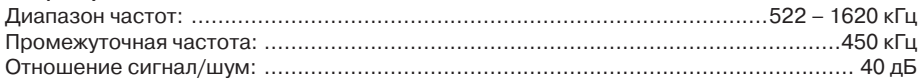

### *УКВ*

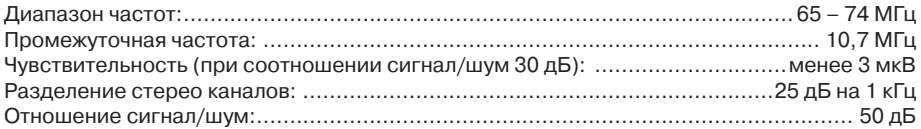

## **ТВ**

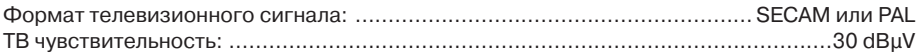

#### *Примечание:*

В соответствии с проводимой политикой постоянного усовершенствования технических характеристик и дизайна, возможно внесение изменений без предварительного уведомления.

 Производитель: Мистери Электроникс Лтд. Адрес: Китай, Гонконг, Ванчай, Харбор Роуд 23, Грейт Игл Центр